## Pracownia Technik Obliczeniowych Środowisko pracy

Paweł Daniluk

Wydział Fizyki

Wiosna 2015

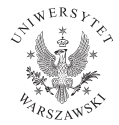

4日)

<span id="page-0-0"></span> $QQ$ 

# Środowisko pracy

## Środowisko tekstowe

- łatwa praca zdalna
- **•** niewielkie wymagania sprzętowe

#### Środowisko graficzne

- estetyka (eye-candy)
- **·** łatwość obsługi

Skoro i tak zazwyczaj nie da się uniknąć pracy zdalnej, czy jest sens korzystać z obydwu środowisk?

<span id="page-1-0"></span>4日)

# Środowisko pracy

## Środowisko tekstowe

- łatwa praca zdalna
- **•** niewielkie wymagania sprzętowe

## Środowisko graficzne

- $\bullet$  estetyka (eye-candy)
- **·** łatwość obsługi

Skoro i tak zazwyczaj nie da się uniknąć pracy zdalnej, czy jest sens korzystać z obydwu środowisk?

Praca w środowisku tekstowym nie oznacza rezygnacji z:

o okienek **•** tapety na pulpicie **·** przezroczystych okienek **·** myszki • copy-paste **·** s[pra](#page-1-0)[wdzania pisowni](#page-0-0) P. Daniluk (Wydział Fizyki) [PTO I](#page-0-0) Wiosna 2015 2 / 1

## Istotne programy

- shell sh, bash, csh, fish (skrypty, historia, autouzupełnianie)
- utrzymywanie sesji zdalnej screen, tmux, byobu
- "polecenia systemu" narzędzia POSIX
- $\bullet$  edytor tekstowy vi, emacs, nano
- system kontroli wersji CVS, SVN, git, mercurial

 $\Omega$ 

## Zalety pracy w środowisku tekstowym

- powtarzalność operacji
- nieograniczone możliwości automatyzacji
- minimalne ograniczenia techniczne (łącza, system operacyjny)  $\bullet$
- większa wydajność pracy (po opanowaniu narzędzi)

 $\Omega$ 

"Konkurencja" – środowiska dedykowane do konkretnych narzędzi

- Netbeans, Eclipse Java
- Canopy Python
- **•** Mathematica
- **•** Matlab
- $\bullet$  TexShop, LyX LAT<sub>F</sub>X

4日)

 $QQ$ 

Systemy kontroli wersji

P. Daniluk (Wydział Fizyki) [PTO I](#page-0-0) Wiosna 2015 6 / 1

◆ ロ ▶ → 伊

 $\sim$ 一 4 (国)  $299$ 

## Zadanie 0

#### Zadanie 0

Nawiąż połączenie SSH z maszyną 212.87.8.57.

**Kロト K同** 

一 4 三

 $2Q$ 

### Zadanie 1 – SSH bez hasła

Utwórz prywatny klucz SSH (ssh-keygen). Skopiuj klucz na inną maszynę (np. msys1) (ssh-copy-id). Przetestuj.

4日)

## Zadanie 2 – byobu

- **O** Uruchom byobu.
- <sup>2</sup> Utwórz nową zakładkę (F2).
- **3** Zabij sesję SSH.
- **4** Połącz się z 212.87.8.57.
- **6** Uruchom byobu.

4日)

 $QQ$ 

## Zadanie 3 – tworzenie repozytorium SVN

- <sup>1</sup> Załóż katalog na repozytoria SVN (np. /home/user/svn ).
- <sup>2</sup> Utwórz repozytorium ( svnadmin create /home/user/svn/PTO ).
- <sup>3</sup> Załóż katalog na lokalne kopie i wejdź do niego.
- <sup>4</sup> Pobierz zawartość repozytorium ( svn co file:///home/user/svn/PTO ).

## Zadanie 4 – proste operacje na repozytorium SVN

- <sup>1</sup> Utwórz plik (np. notatka.txt ).
- <sup>2</sup> Dodaj plik do repozytorium ( svn add notatka.txt ).
- <sup>3</sup> Zatwierdź zmianę ( svn commit -m 'Dodano notatke' ).

## Zadanie 5 – równoczesna praca na wielu lokalnych kopiach

- <sup>1</sup> Na lokalnej maszynie pobierz repozytorium ( svn co svn+ssh://212.87.8.57/home/user/svn/PTO ).
- <sup>2</sup> Dokonaj zmian w pliku ( notatka.txt ).
- <sup>3</sup> Sprawdź status lokalnej kopii ( svn status ).
- <sup>4</sup> Zatwierdź zmiany ( svn commit -m 'Edycja notatki').
- <sup>5</sup> Zaktualizuj kopię na 212.87.8.57 ( svn update ).

 $\Omega$